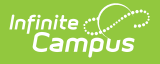

## **Searching for Personnel**

Last Modified on 10/21/2024 8:20 am CDT

**Human Resources will no longer be available after June 30th, 2025. For more information, visit the Human Resources and Staff Evaluation [Deprecation](http://kb.infinitecampus.com/help/human-resources-and-staff-evaluation-deprecation-faq) FAQ .**

Using the [Search](http://kb.infinitecampus.com/#using-the-search-person-tool) Person Tool | Using the Search Tab in [Campus](http://kb.infinitecampus.com/#using-the-search-tab-in-campus)

Tool Search: Personnel Master

Before you can work with personnel in the Personnel Master, you must search for a person using the Search Person tool on the Personnel Master or the Search tab in Campus.

## **Using the Search Person Tool**

To search for personnel, enter one of the following criteria in the **Search Person** field:

- First Name
- Last Name
- Nickname
- Local Staff Number (Personnel Number)
- State Staff ID
- Social Security Number

This option is only available if you have been given SSN Tool [Rights](https://kb.infinitecampus.com/help/social-security-number-tool-rights) and your administrator has enabled the option on the [District](https://kb.infinitecampus.com/help/district-master-setup-hr) Master tab.

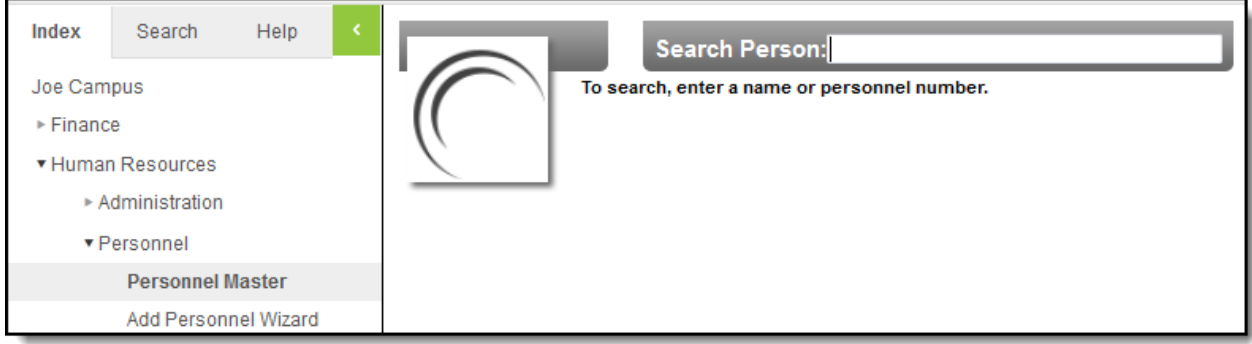

## **Tips for Searching**

If you do not know the full spelling of the first or last name, you can enter just the first few letters. The Search Person tool displays names that match the letters you enter.

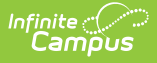

When retrieving search results, the Search Person tool also reviews former names of personnel. If someone's former name matches the criteria on which you are searching, that person will display in the search results.

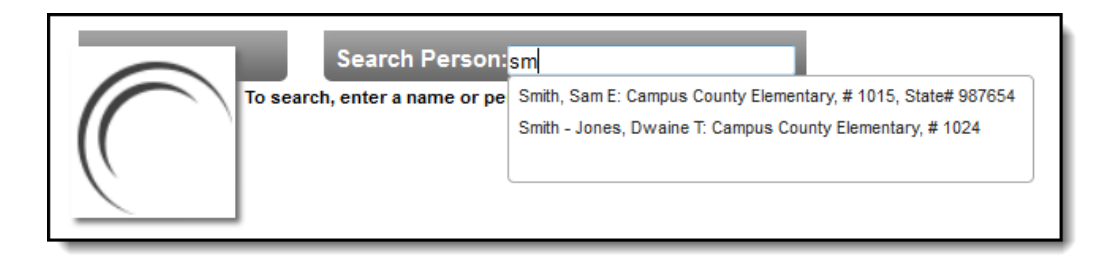

In addition to a person's name, the search results may include identifying information like the person's nickname, local staff number, state staff ID, primary location and position code if the personnel record includes this information.

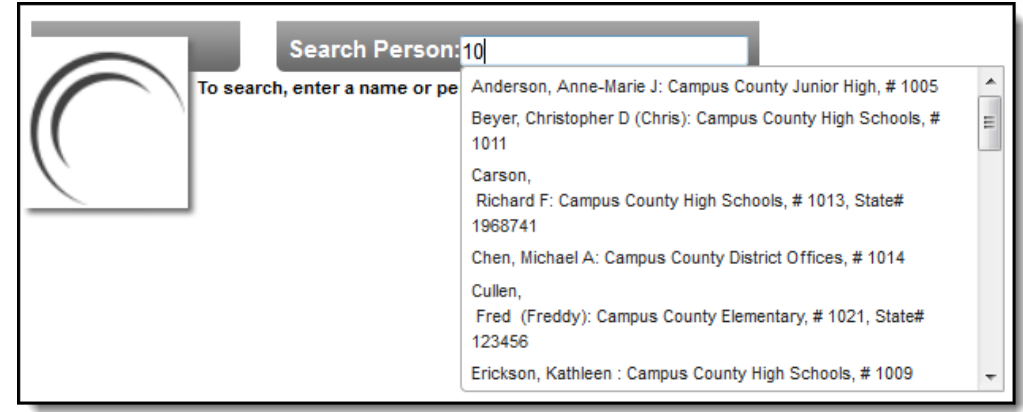

Do NOT use a comma when searching with the last name first.

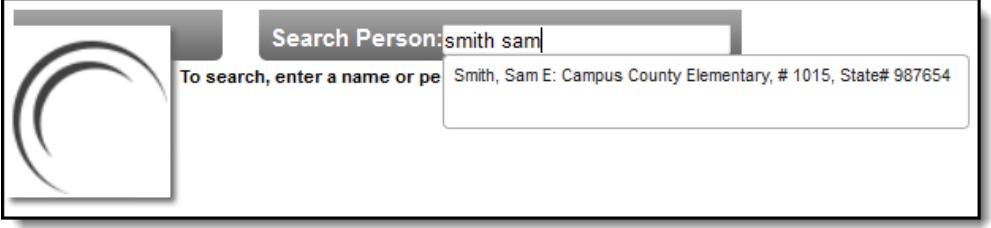

## **Using the Search Tab in Campus**

Infinite Campus provides two main search types:

- Search Tab Quick searching, based on the filter selected in the **Search** field and the criteria entered by a user.
- Advanced Search Advanced searching based on additional criteria, as chosen by the user.

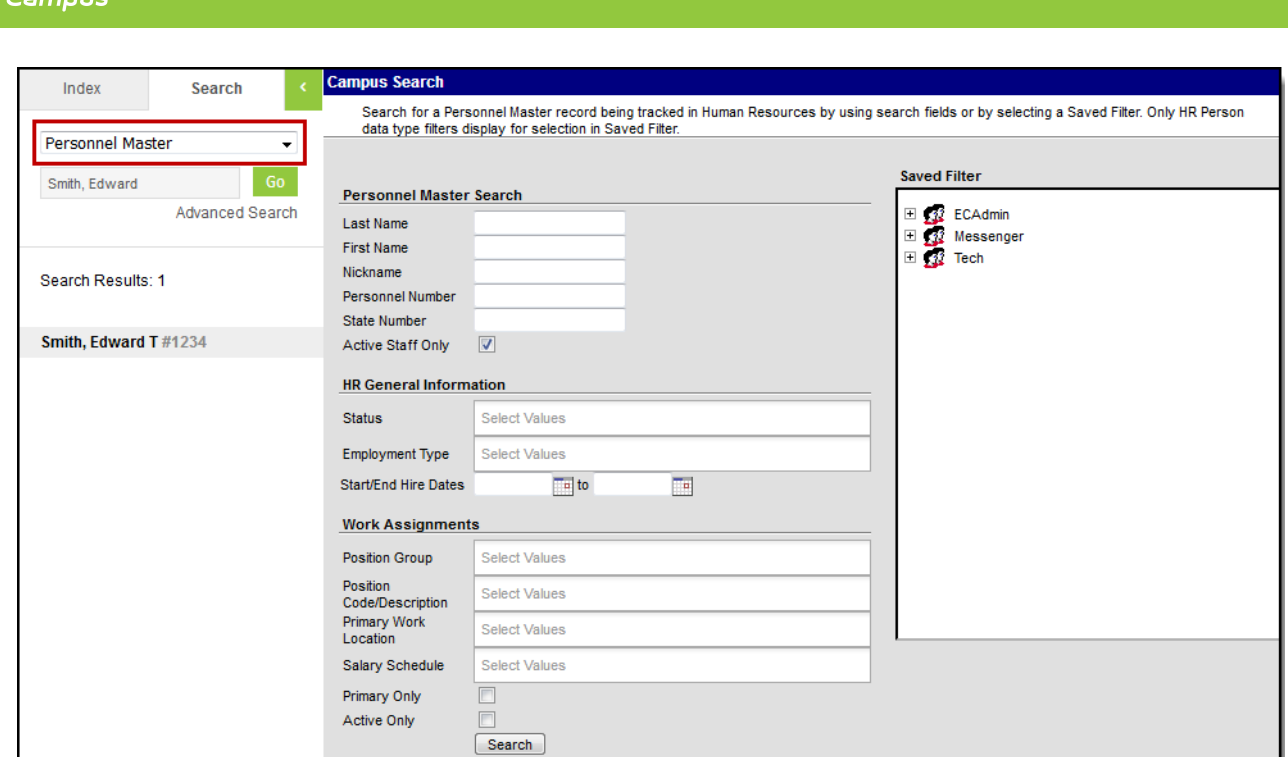

Infinite  $\mathbb{C}$ 

When the "Personnel Master" option is selected in the Search field, the following options are available by clicking on the **Advanced Search** link. The Advanced Search returns all employees that match the search criteria regardless of the Year/School/Calendar/Schedule fields displayed in the Campus toolbar.

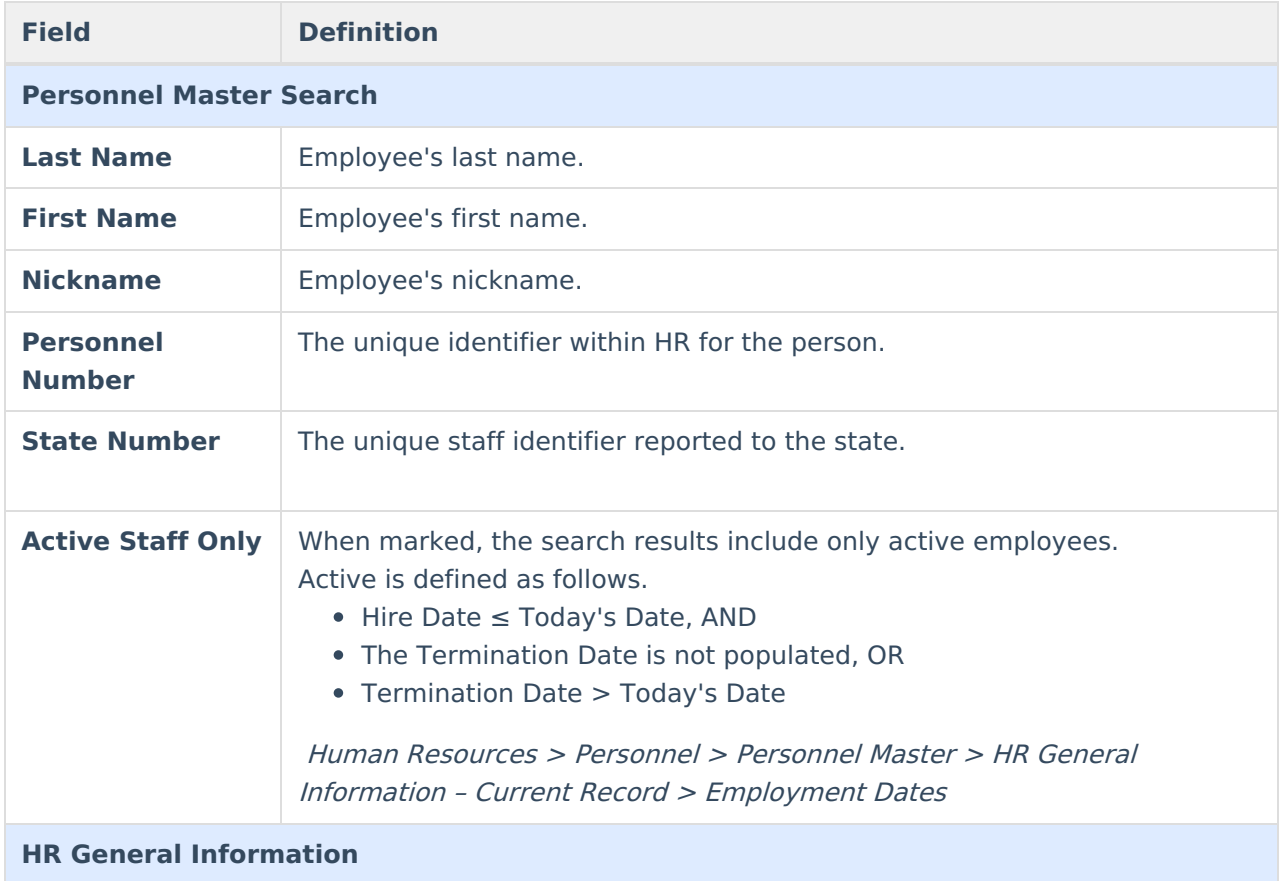

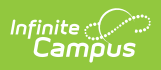

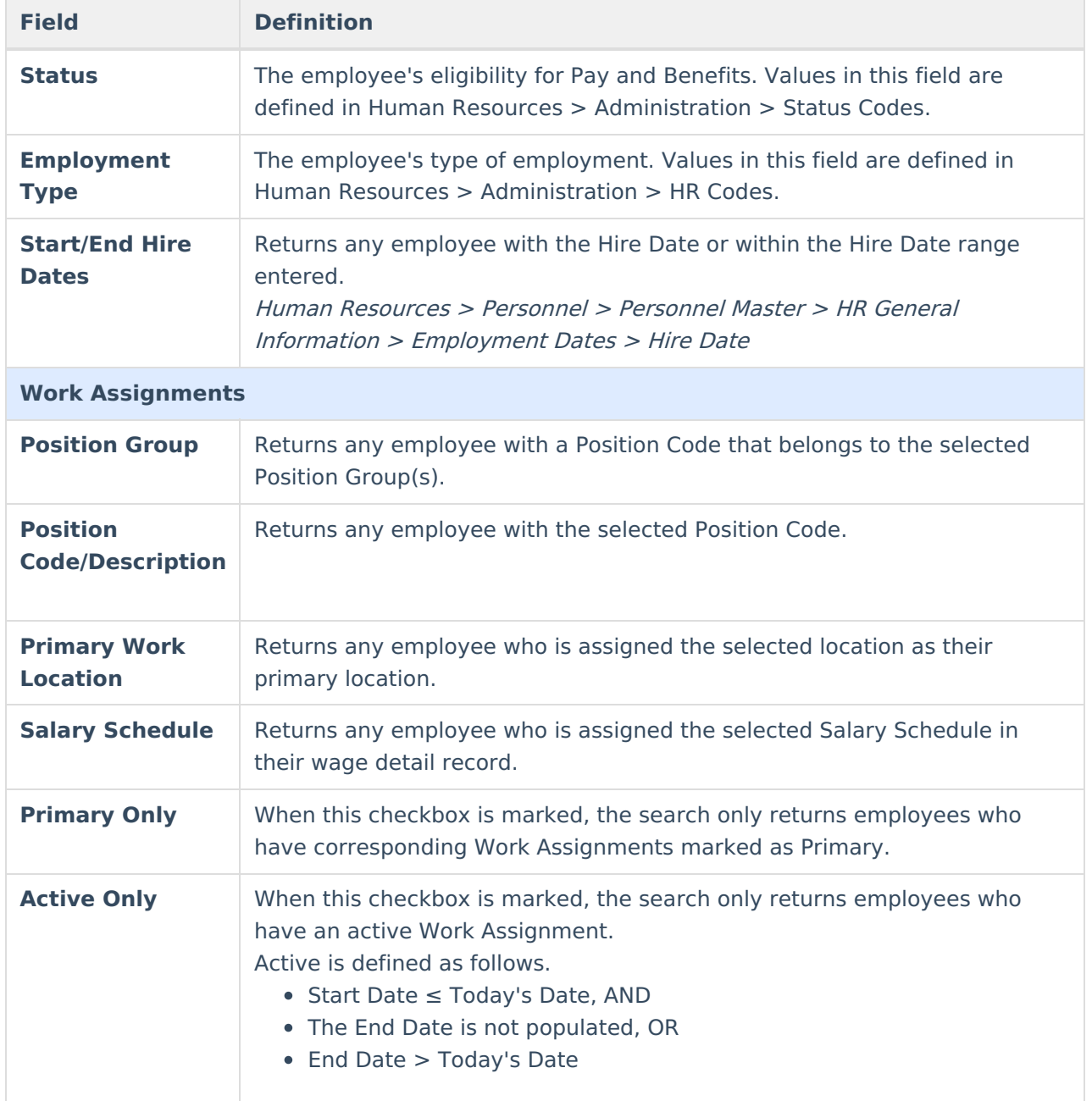